# *Under Construction:* **Data-Aware Components**

*by Bob Swart*

# **This month we're going to look at a topic we have not covered at all so far: visual data-aware components!**

Components can be classified into two groups: visual and nonvisual, as we've seen in previous columns. However, we can also use other criteria to group components together, such as VBX-based, DLL-based or wholly native components, or data-aware and non-dataaware components. For data-aware components, Delphi has reserved two pages on the component palette: Data Access and Data Controls.

#### **Data Access**

The components on the Data Access page can be seen as the non-visual data-aware components. Among them are TTable, TQuery and a special one named TDataSource. This last component can be seen as a connector between a non-visual data-aware component (the ones that hold the actual data) and a visual data-aware component (the ones that display that data). Actually, TDataSource is connected to TDataSet (from which both TTable and T0uery are derived) and stores the connected TDataSet in the DataSet property. It's up to the visual data-aware controls to connect to the TDataSource from the other side and hence visualise the data on the form.

# **Data Controls**

The components on the Data Controls page are the visual dataaware components. In order for them to work they have to be connected to a TDataSource and for this purpose they have a property called DataSource. The main reason why visual data-aware controls are not directly connected to a dataset but to a connecting datasource

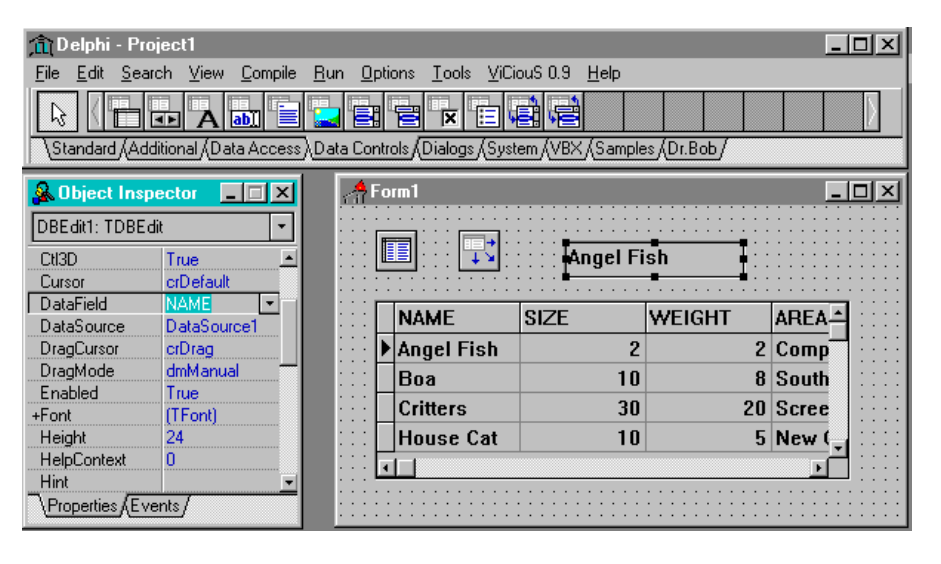

➤ *Figure 1*

instead is to give the user the ability to switch an entire set of visual data-aware controls from one table to another by giving the DataSet property of the connecting datasource another value. If there was no datasource in between them, the user would have to change all the DataSet properties of all the visual data-aware components. Furthermore, the datasource abstracts the visual data-aware controls from the actual source of the data. The data could be from a table or query and the 'end-user' controls don't really have to know!

Note that the data can flow from the table to the visual component (if you display something) or the other way around (if a new value has been entered). The data-flow itself is therefore bi-directional. As a practical example, we can drop a TTable (Table1) onto a form, set its DatabaseName property (to DBDEMOS) and TableName property (to table ANIMALS.DBF), and set Active to True. Now, drop a TDataSource (DataSource1) next to it, set its DataSet property to Table1 and now you're ready to drop visual data-aware controls from the Data

Controls page onto the form and connect them to DataSource1.

If we do this, we can see a distinction between some of the visual data-aware controls: some of them start to work immediately when we set the DataSource property (like TDBGrid) and some need some additional work (like TDBEdit). The latter one does not work on entire records, but on single fields. Actually, this is the case for most of the visual data-aware components: we have to specify a field as well and therefore need to give the property DataField a valid field value (see Figure 1).

#### **Writing Data-Aware Controls**

So, enough background about data-aware controls for now. Let's move on and actually create a visual data-aware control of our own. The main problem is to think of an original control: one that isn't already present on the Data Control page of the component palette and that hasn't been done before (I've seen lots of data-aware outliners, for example). Personally, I have always wondered about BLOB (Binary Large OBject) fields. They are most often used to hold

image data, but can they be used for anything else? Yes, of course they can. My version control system (*ViCiouS*, more about this in a future article) puts entire source or form files in BLOB fields.

In fact, you could store just about anything in BLOB fields, including multimedia stuff such as WAV files. Hey, now there's a good idea, why not make a data-aware WAV playing button based on a BLOB field: a TDBWavButton!

# **TDBWavButton**

From what we've learnt in the first part of this article, it seems that a TDBWavButton would need a DataSource property as well as a DataField property (after all, it's only interested in the data of one BLOB field). Using the component expert to derive a new component from TBitBtn (so we can add a nice glyph as well, using the property editor we developed in the February issue) and adding these two properties, we get the skeleton source code for our TDBWavButton shown in Listing 1.

The question is, where or how do we store the values of the DataSource and DataField properties? In this situation, it always helps to have the Visual Class Library source code available on disk. Remember, it's included in the RAD Pack and the Client/Server version of Delphi 1.0 and 2.0, plus Delphi Developer 2.0, or you can buy it separately from Borland – it's a serious *must have* for all component builders!

Consulting the VCL source code, it seems that the connection between a visual data-aware control and a TDataSource component does not actually happen using a property of type TDataSource, but with a so-called data link property (FDataLink of type TDataLink).

There are two kinds of data links with Delphi: the ones that connect an entire table or record (for example TDBGrid) and the ones that connect to a specific field. The latter is the one we are interested in and is of type TFieldDataLink. It's the data link that has internal properties of type TDataSource (for the DataSource property) and String

```
Type
  TDBWavButton = class(TBitBtn)
  published
    property DataSource: TDataSource;
     property DataField: String;
  end;
```
➤ *Listing 1*

```
unit DbWavBtn;
interface
uses
   SysUtils, WinTypes, WinProcs, Messages, Classes, Graphics, Controls,
   Forms, Dialogs, Buttons, DB, DBTables;
Type
   TDBWavButton = class(TBitBtn)
   private
     { Private declarations }
     FDataLink: TFieldDataLink;
   protected
     { Protected declarations }
     function GetDataSource: TDataSource;
     procedure SetDataSource(Value: TDataSource);
     function GetDataField: string;
     procedure SetDataField(const Value: string);
   published
     { Published declarations }
     property DataSource: TDataSource read GetDataSource write SetDataSource;
     property DataField: String read GetDataField write SetDataField;
   end;
procedure Register;
implementation
function TDBWavButton.GetDataSource: TDataSource;
begin
   Result := FDataLink.DataSource;
end;
procedure TDBWavButton.SetDataSource(Value: TDataSource);
begin
   FDataLink.DataSource := Value;
end;
function TDBWavButton.GetDataField: string;
begin
  Result := FDataLink.FieldName;
end;
procedure TDBWavButton.SetDataField(const Value: string);
begin
   FDataLink.FieldName := Value;
end;
procedure Register;
begin
  RegisterComponents('Dr.Bob', [TDBWavButton]);
end;
end.
```
# ➤ *Listing 2*

for the DataField property. Adding the access function for the DataSource and DataField properties yields the new source for TDBWavButton which is shown in Listing 2.

But we're not done yet: we must of course make sure that the data field is created and destroyed together with the object itself. To do this, we must override the public constructor Create and the destructor Destroy as shown in Listing 3.

Now we're ready to install the component on the component palette. It will be able to connect to a datasource, and give us the ability to pick a field from that datasource. Next we'll look at how we can include functionality to let the data link and the bit-button interact with each other (it's almost like multiple inheritance...).

#### **OnDataChange**

The TDBWavButton component that we've designed so far is still an empty shell. It does nothing to even remotely connect the field data and the button click action.

But before we even talk about this connection, first of all the button needs to be made truly aware of its data. For this, it needs to respond to the OnDataChange event of the data link: an event that gets fired whenever the data in the field changes (for example, when the user scrolls from one record to another, or when the datasource gets disconnected). An initial way to respond to this event could be as follows:

Enabled := Assigned(FDataLink)

But we need to do more, of course. This DataChange event is the perfect place to get the WAV data out of the field and into a local memory stream that can be used by the click method of the button to actually play the WAV file.

For this, we need to add a hidden field named MemoryStream to the component, of type TMemoryStream. This field is to be created inside the constructor and freed inside the destructor (just like the DataField itself). Also, in the DataChange method, we can fill it with the contents of the blob field as shown in Listing 4.

Note that we need to check if the FDataLink.Field is actually a TBlobField. And, even if it *is* a TBlobField, we cannot be certain that it will necessarily contain a WAV file data. For all we know, it could contain image data (which is actually more usual, see the *Database Expert* article elsewhere in this issue).

But, for now, we'll assume that the user of the component knows what they are doing and has been careful to assign the TDBWavButton to a valid TBlobField which holds WAV data.

# **Click**

All that remains now for our new TDBWavButton is to override the click method of the parent class TBitBtn, in order to play the WAV file inside the MemoryStream and execute inherited click as well. Note that we can use the Memory property of the

➤ *Figure 2:*  $\Omega$ *component in action*

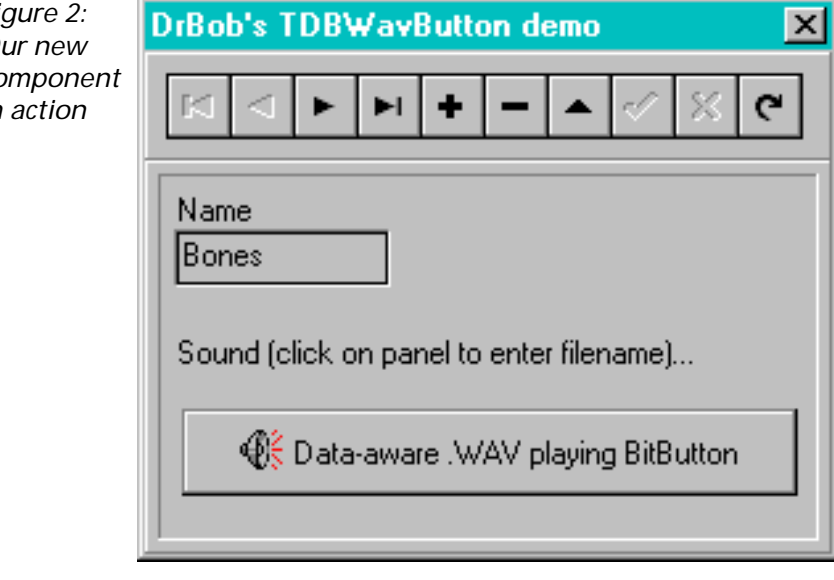

```
constructor TDBWavButton.Create(AOwner: TComponent);
begin
   inherited Create(AOwner);
   FDataLink := TFieldDataLink.Create;
end;
destructor TDBWavButton.Destroy;
begin
   FDataLink.Free;
   inherited Destroy;
end;
```
# ➤ *Listing 3*

```
procedure TDBWavButton.DataChange(Sender: TObject);
begin
   Enabled := Assigned(FDataLink);
   if Enabled then begin
     MemoryStream.Clear;
     if (FDataLink.Field IS TBlobField) then
       with (FDataLink.Field AS TBlobField) do SaveToStream(MemoryStream)
   end
end;
```
#### ➤ *Listing 4*

MemoryStream to supply a pointer to sndPlaySound:

```
procedure TDBWavButton.Click;
begin
   sndPlaySound(
     MemoryStream.Memory,
     SND_ASYNC OR SND_MEMORY);
   inherited Click;
end;
```
This code is actually very dangerous. It plays the sound asynchronously, in the background, and it won't stop until the sound playing has finished. But what if we change the contents of the MemoryStream during playing, ie what if we go to another record while the sound is still playing? Well, all I can say is don't do it! I've been able to bring Windows 95 down with this test and that's not always a simple thing to do!

We need to stop playing the sound just before we do anything else in the OnDataChange event method and while we're at it, we need to make sure to stop playing the sound when we destroy the component as well (for the same obvious reason). To stop sndPlaySound from playing the current sound, we have to call it again with a nil argument (I'm not sure if this is officially documented somewhere, but at least it's good to know):

**Read** 

All this leads us to the final version of the source code of TDBWavButton, shown in Listing 5.

# **Demo**

The TDBWavButton is a read-only visual data-aware component. It will not be able to enter a WAV file into a field of a database. So how do we test this component? Well, to that end I've written a little demo program (see Figure 2). It's based on a table with two records. Each record has two fields, an alpha field called Name and a BLOB field called Sound. A TOpenDialog is used to get a filename from the user in order to fill the BLOB field, as follows:

if OpenDialog1.Execute then Table1Sound.LoadFromFile( OpenDialog1.FileName);

If there is a WAV file loaded in the Sound field we can click on the data-aware WAV playing button to play this file. I've put two demo sounds in the database: one of Spock and his auto-answering machine and another of Bones (his reaction when he read this article and saw the component in action...).

# **Next Time**

Next time in Under Construction we'll return to the subject of Tools APIs and Delphi IDE Experts when we start exploring the so-called Component Editors.

*Stay tuned, and make sure you've always got a backup of your COMPLIB.DCL in a save place!*

Bob Swart (you can email him at 100434.2072@compuserve.com) is a professional 16- and 32-bit software developer using Borland Delphi and sometimes a bit of Pascal or C++. In his spare time, he likes to watch video tapes of Star Trek Voyager with his almost two year old son Erik Mark Pascal.

```
➤ Listing 5
```

```
unit Dbwavbtn;
interface
uses
   SysUtils, WinTypes, WinProcs, Messages, Classes, Graphics, Controls,
   Forms, Dialogs, Buttons, DB, DBTables;
Type
  TDBWavButton = class(TBitBtn)<br>private { Private declarati
            { Private declarations }
     FDataLink: TFieldDataLink;
     MemoryStream: TMemoryStream;
     procedure DataChange(Sender: TObject);
   protected { Protected declarations }
     function GetDataSource: TDataSource;
     procedure SetDataSource(Value: TDataSource);
     function GetDataField: string;
     procedure SetDataField(const Value: string);
   public { Public declarations }
     constructor Create(AOwner: TComponent); override;
     destructor Destroy; override;
     procedure Click; override;
   published { Published declarations }
     property DataSource: TDataSource read GetDataSource write SetDataSource;
     property DataField: String read GetDataField write SetDataField;
   end;
procedure Register;
implementation
uses MMSystem;
constructor TDBWavButton.Create(AOwner: TComponent);
begin
   inherited Create(AOwner);
   FDataLink := TFieldDataLink.Create;
   FDataLink.OnDataChange := DataChange;
   MemoryStream := TMemoryStream.Create;
end;
destructor TDBWavButton.Destroy;
begin
   sndPlaySound(nil, 0);
   FDataLink.Free;
   MemoryStream.Free;
   inherited Destroy;
end;
procedure TDBWavButton.DataChange(Sender: TObject);
begin
   Enabled := Assigned(FDataLink);
   if Enabled then
   begin
     sndPlaySound(nil, 0);
    MemoryStream.Clear;
     if (FDataLink.Field IS TBlobField) then
       with (FDataLink.Field AS TBlobField) do SaveToStream(MemoryStream)
   end
end;
procedure TDBWavButton.Click;
begin
   sndPlaySound(MemoryStream.Memory, SND_ASYNC OR SND_MEMORY);
   inherited Click;
end;
function TDBWavButton.GetDataSource: TDataSource;
begin
   Result := FDataLink.DataSource;
end;
procedure TDBWavButton.SetDataSource(Value: TDataSource);
begin
  FDataLink.DataSource := Value;
end;
function TDBWavButton.GetDataField: string;
begin
   Result := FDataLink.FieldName;
end;
procedure TDBWavButton.SetDataField(const Value: string);
begin
   FDataLink.FieldName := Value;
end;
procedure Register;
begin
   RegisterComponents('Dr.Bob', [TDBWavButton]);
end;
end.
```